# **Create a Perspectium job for Salesforce**

#### **[Fluorine](https://docs.perspectium.com/display/fluorine)**

The final step in ensuring that case record data is synced properly with your ServiceNow instance is to create a Perspectium job that will handle the transfer of data once a Salesforce dynamic share is triggered.

## **Prerequisites**

- **I** [Install the Perspectium Package for Salesforce](https://docs.perspectium.com/display/fluorine/Install+the+Perspectium+Package+for+Salesforce)
- [Configure your Salesforce remote site settings](https://docs.perspectium.com/display/fluorine/Configure+Salesforce+remote+site+settings)
- [Configure Perspectium Replicator as a Salesforce connected app](https://docs.perspectium.com/display/fluorine/Configure+Perspectium+Replicator+as+a+Salesforce+connected+app)
- [Configure Perspectium properties for Salesforce](https://docs.perspectium.com/display/fluorine/Configure+Perspectium+properties+for+Salesforce)
- [Create a custom case field](https://docs.perspectium.com/display/fluorine/Create+a+custom+case+field)
- [Create a Salesforce shared queue](https://docs.perspectium.com/display/fluorine/Create+a+Salesforce+shared+queue)
- **A** [Create a Salesforce dynamic share](https://docs.perspectium.com/display/fluorine/Create+a+Salesforce+dynamic+share)

### **Procedure**

To create a Perspectium job in Salesforce, follow these steps:

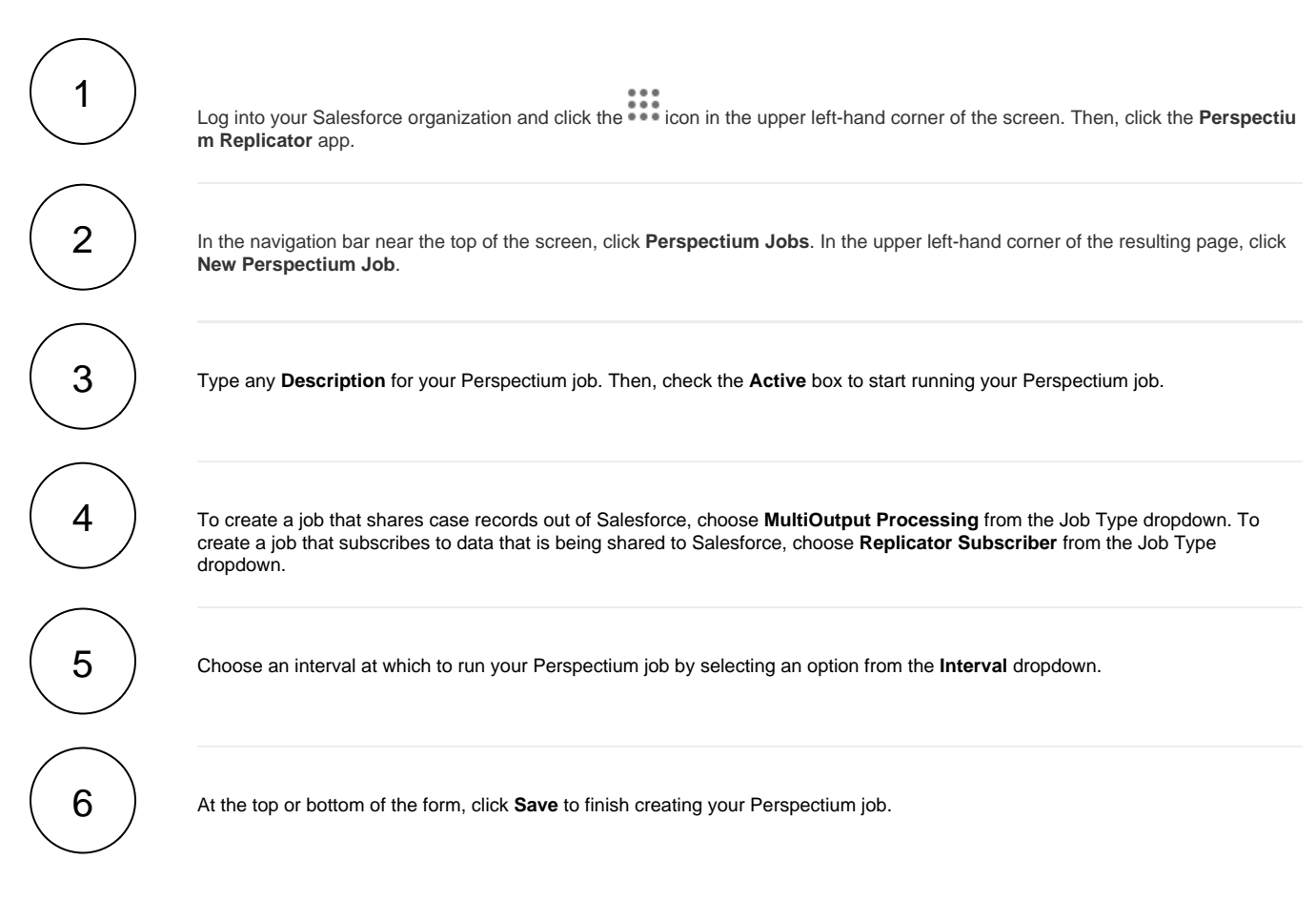

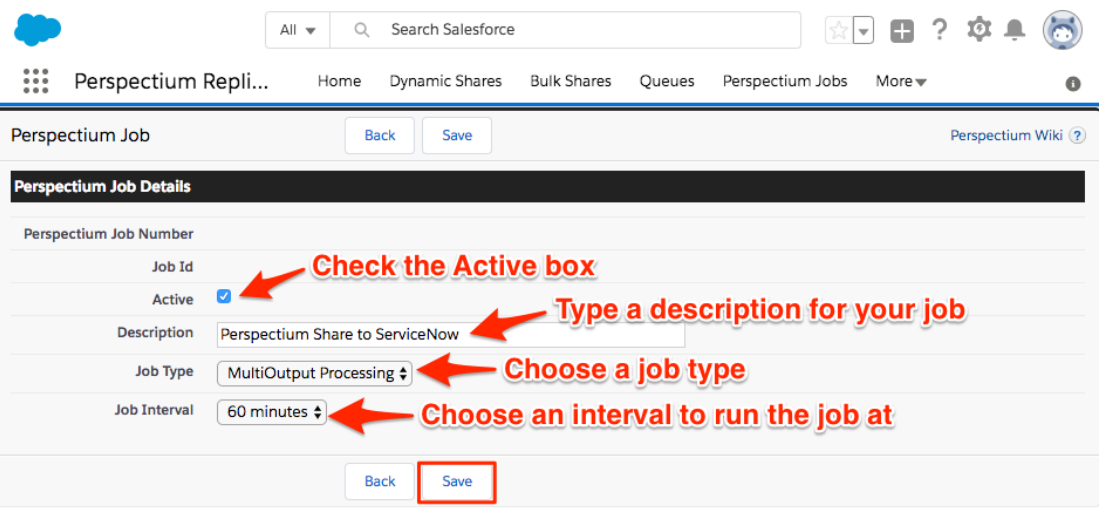

## **Next steps**

[Configure ServiceNow to share/subscribe to your Salesforce org](http://wiki.perspectium.com/doku.php?id=common_incident_to_salesforce#servicenow-side_installation_and_configuration_steps)

## **Similar topics**

- [Configure Perspectium Replicator as a Salesforce connected](https://docs.perspectium.com/display/fluorine/Configure+Perspectium+Replicator+as+a+Salesforce+connected+app)  [app](https://docs.perspectium.com/display/fluorine/Configure+Perspectium+Replicator+as+a+Salesforce+connected+app)
- [SalesInsight for ServiceNow incidents and Salesforce cases](https://docs.perspectium.com/display/fluorine/SalesInsight+for+ServiceNow+incidents+and+Salesforce+cases)
- [Install the Perspectium Package for Salesforce](https://docs.perspectium.com/display/fluorine/Install+the+Perspectium+Package+for+Salesforce)
- [Configure Salesforce remote site settings](https://docs.perspectium.com/display/fluorine/Configure+Salesforce+remote+site+settings)
- [Configure Perspectium properties for Salesforce](https://docs.perspectium.com/display/fluorine/Configure+Perspectium+properties+for+Salesforce)

## **Contact Perspectium Support**

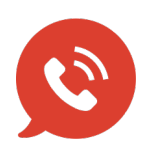

**US: [1 888 620 8880](tel:18886208880) UK: [44 208 068 5953](tel:442080685953) [support@perspectium.com](mailto:support@perspectium.com)**